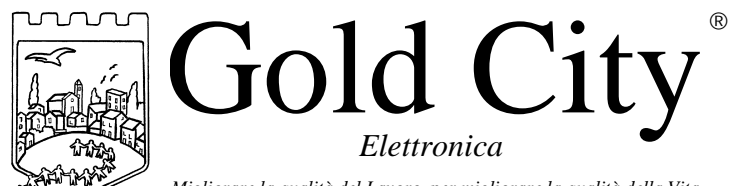

*Migliorare la qualità del Lavoro, per migliorare la qualità della Vita*

Via Rovereto, 37/M -36030 Costabissara (VI) -Tel./Fax.0444-971690 - www.gold-city.it email: info@gold-city.it

# **VISUALIZZATORE CON CONTEGGIO ASSOLUTO E DUE USCITE DI COMPARAZIONE. Memorizzazione di 9 quote**

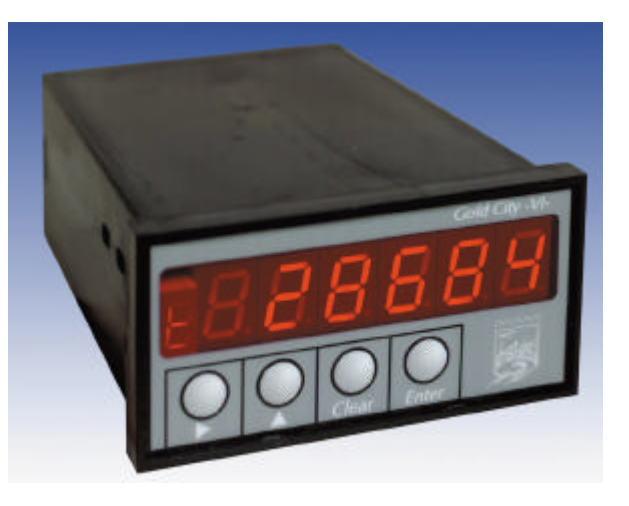

**B20008**

#### CARATTERISTICHE HARDWARE:

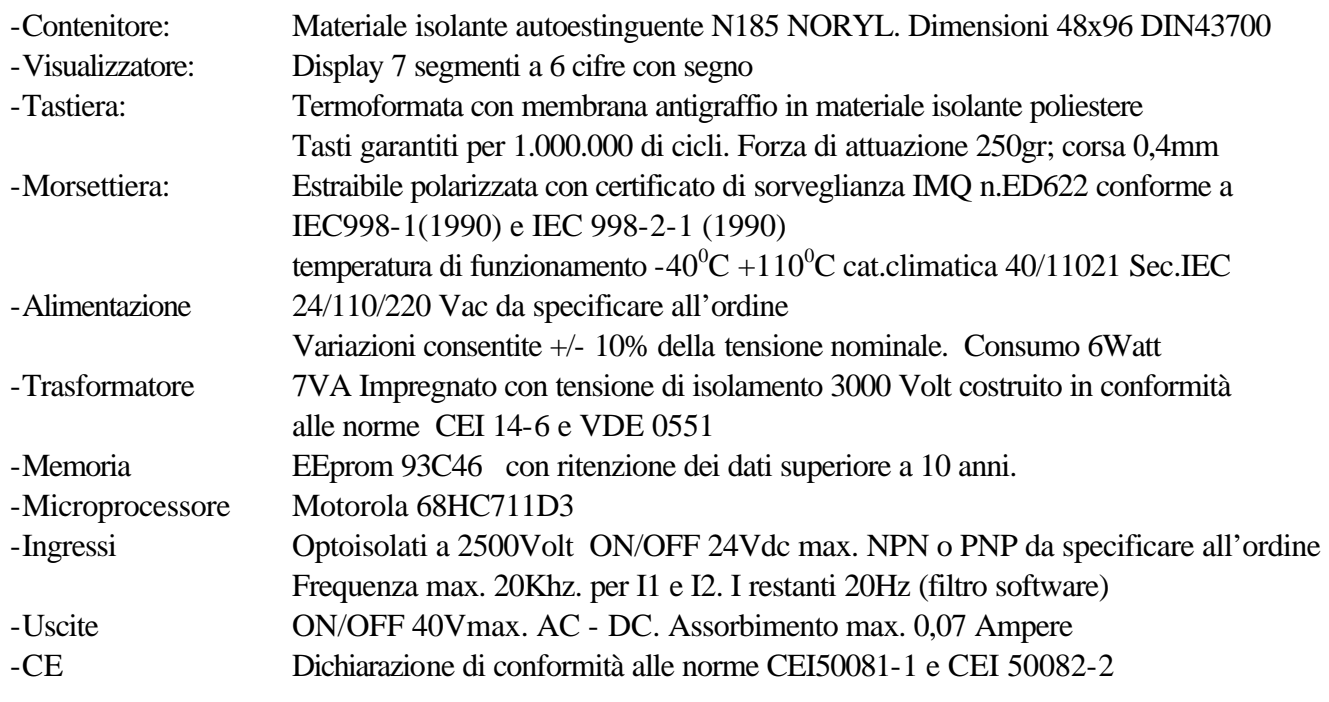

#### CARATTERISTICHE SOFTWARE:

Lo strumento gestisce la visualizzazione di un conteggio assoluto letto tramite un encoder incrementale bidirezionale (F.max. 20Khz). Un ingresso configurabile in set-up può essere usato per gestire in modo appropriato il conteggio. Sono disponibili 2 uscite, una in comparazione con lo zero e una programmabile. Sono disponibili in memoria 9 quote di comparazione.

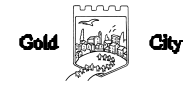

## **Note applicative**

#### **Dove collocare lo strumento**.

-Raggruppare, se possibile, la strumentazione in una zona separata dalla parte di potenza e dai relè.

-Evitare che nello stesso quadro ci siano: teleruttori ad alta potenza, contattori, relè ecc.., gruppi di potenza a tiristori e in particolare modo a sfasamento, motori ecc..

-E' buona norma evitare la polvere, l'umidità, i gas corrosivi e la vicinanza di fonti di calore ricordando che la temperatura di lavoro dello strumento può variare nel campo 0-40 gradi.

Alimentazione

La tensione di rete deve:

-essere stabile ed eventuali transitori non dovranno superare +/-10% del valore nominale e per una durata non superiore a 0,5 secondi.

-proveniente da un dispositivo di sezionamento che abbia una protezione con fusibile per la parte strumenti

-L'alimentazione degli strumenti deve essere la più diretta possibile partendo dal sezionatore e inoltre:

nei casi in cui è fortemente disturbata è consigliabile montare un trasformatore di isolamento collegandone lo schermo a terra che serva solo per lo strumento. E' quindi importante che l'impianto sia dotato di un buon collegamento di terra, che la tensione tra neutro e terra non sia superiore ad 1 volt e che la resistenza ohmica sia inferiore a 6.

-Nel caso in cui la tensione sia fortemente variabile alimentare lo strumento con uno stabilizzatore di tensione. In prossimità di generatori ad alta frequenza impiegare opportuni filtri di rete.

-In generale la linea di alimentazione deve essere separata dalle linee di ingresso e uscita dello strumento.

#### COLLEGAMENTI

Ingressi:

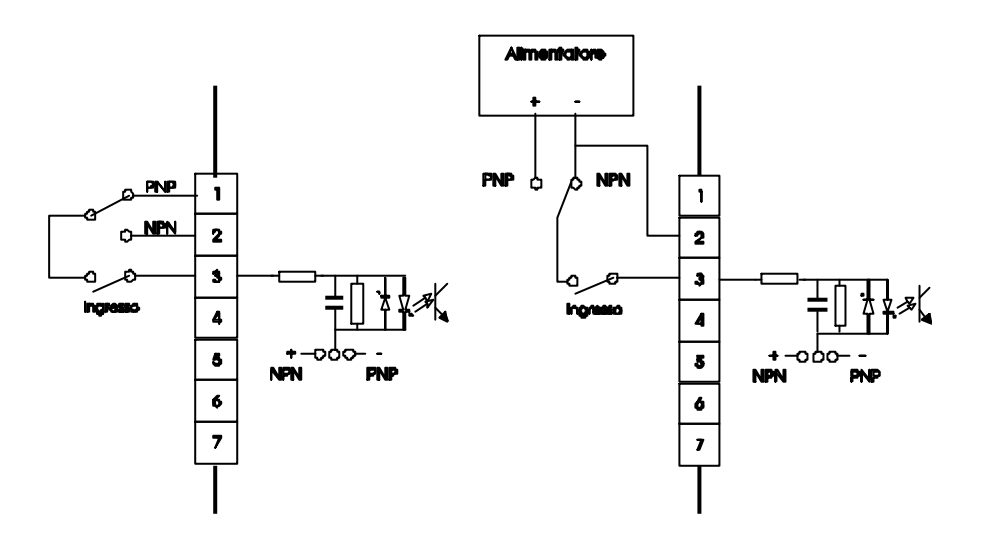

Gli ingressi possono essere di tipo NPN o PNP e devono essere definiti all'ordine dello strumento. Caratteristiche elettriche:

Tensione massima 24Vcc. Impedenza 1k2 ohm

Frequenza massima: 20khz per I1 e I2. 20Hz per gli altri ingressi con filtro software a 50 msecondi.

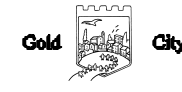

## Uscite:

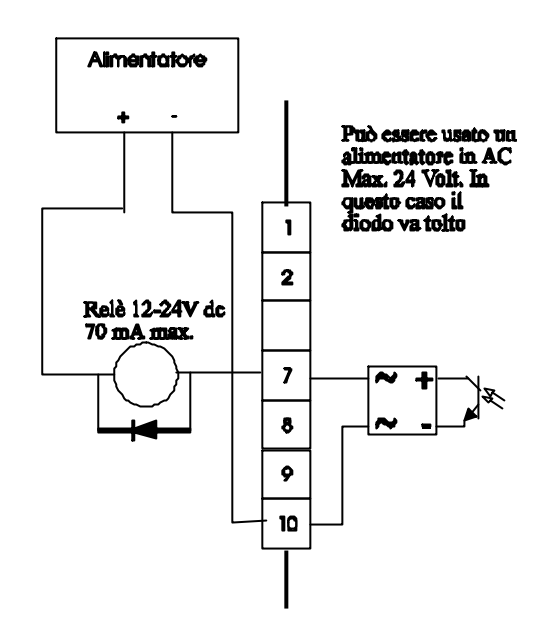

Caratteristiche elettriche: Tensione massima 40Vac o dc Corrente massima 0,070 Ampere Frequenza massima: 100 hz.

# **Descrizione tastiera**

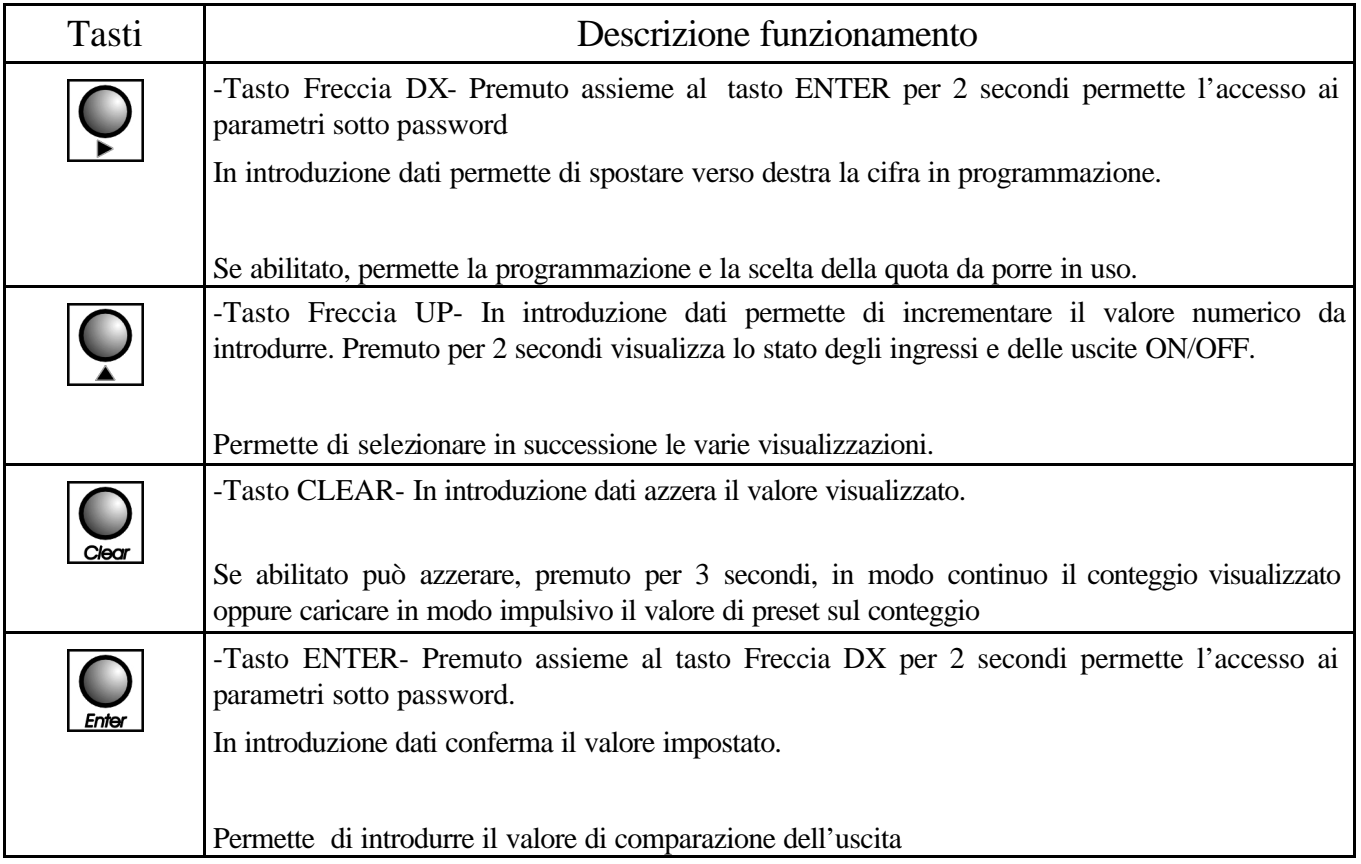

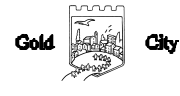

## SET-UP

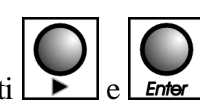

Per accedere al set-up premere contemporaneamente i tasti $\left[\bigcup_{e} \bigcup_{E \text{ of } P} e\right]$  per 2 secondi; sul display compare la

.

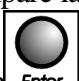

## scritta S 000. Introdurre con i tasti Freccia dx e Freccia up il valore 211 e confermare con Enter

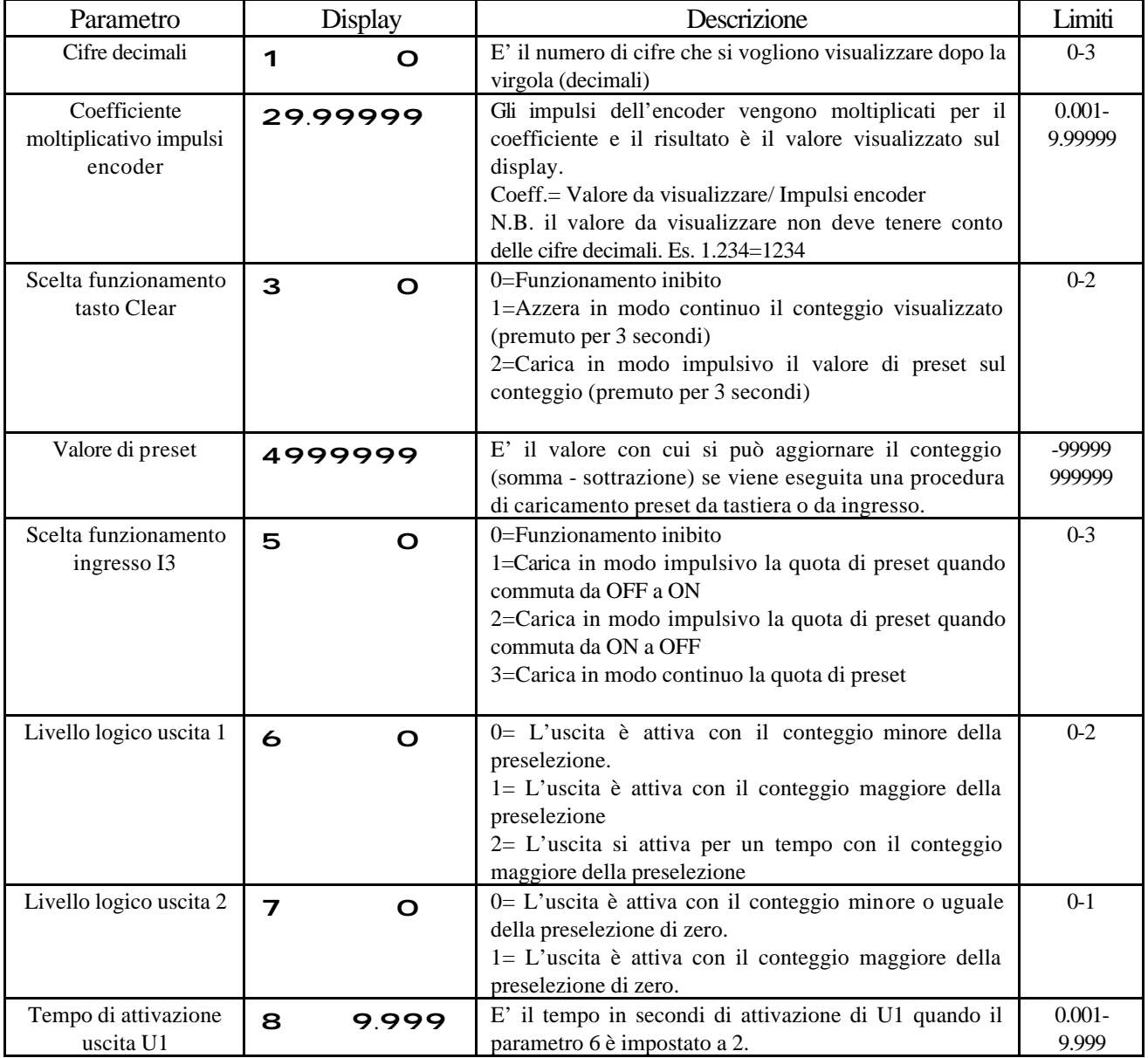

#### **INGRESSI**

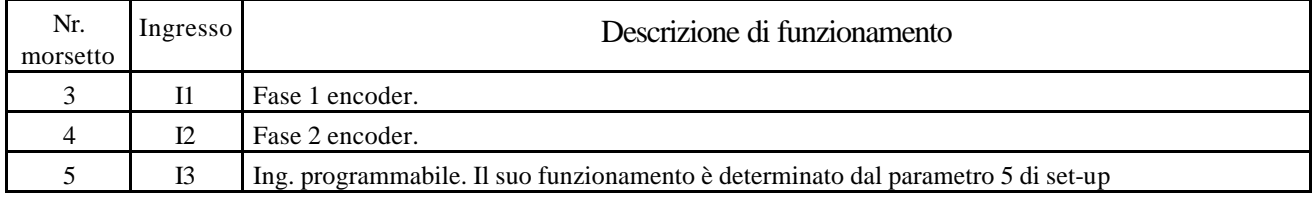

#### **USCITE**

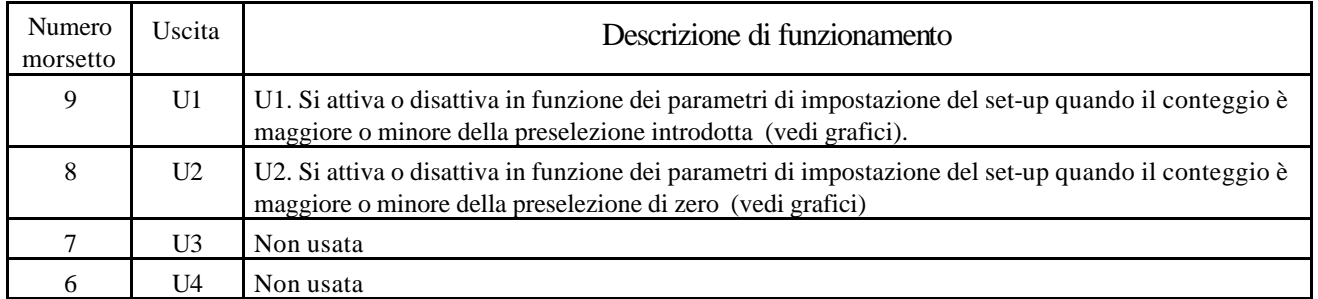

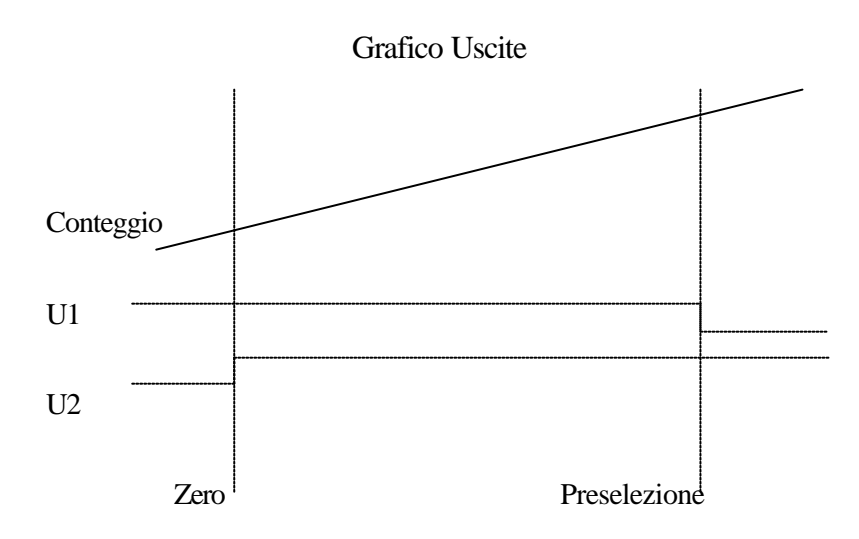

Questo funzionamento è ottenuto con i parametri di set-up 6 impostato a zero e 7 impostato a 1

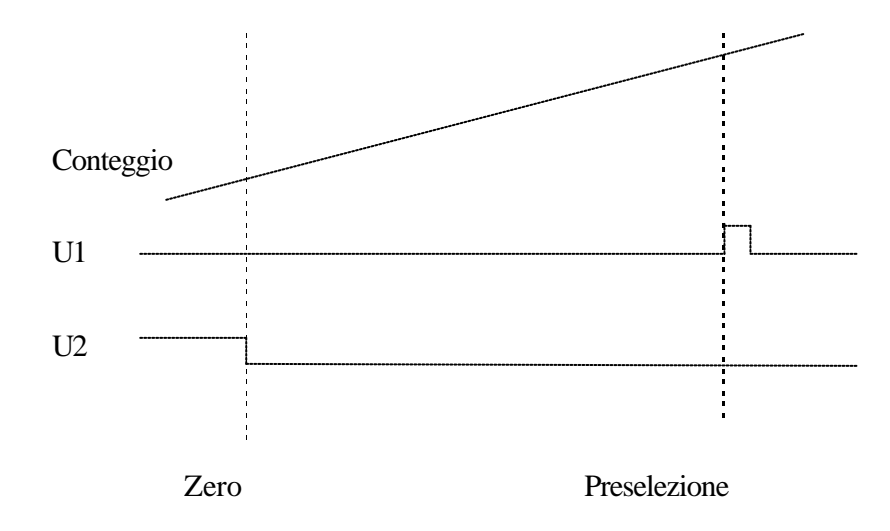

Questo funzionamento è ottenuto con il parametro di set-up 6 impostato a 2, il 7 impostato a 0

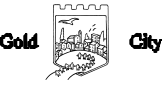

## PROGRAMMAZIONE

Per introdurre la quota di comparazione di U1 agire come segue:

Premere il tasto **Enter** : il display visualizza:

# U123456

L'operatore può introdurre con i tasti Freccia dx e Freccia up il valore della preselezione relativa all'uscita U1 da

introdurre(max.999999 min.0) e alla conferma con  $\mathsf{L}$  enter lil display visualizza il conteggio.

Per introdurre le quote di comparazione nella tabella o per scegliere da tabella la quota da porre in esecuzione,

premere per 1 secondo il tasto il display visualizza la prima misura:

# 1 123456

L'operatore può introdurre con i tasti Freccia dx e Freccia up il valore della preselezione relativa alla prima

misura, e alla conferma con  $\boxed{\mathsf{Enter}}$  il display visualizza:

# 2 23556

L'operatore può introdurre con i tasti Freccia dx e Freccia up il valore della preselezione relativa alla seconda

misura da introdurre(max.999999 min.0) e alla conferma con  $\boxed{\text{Enter}}$  il display visualizza le misure successive fino alla nona misura.

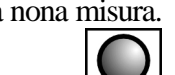

Per porre in esecuzione una delle misure premere il tasto  $\boxed{\text{Enter}}$  fino alla visualizzazione del dato da scegliere e quindi tenere premuto il tasto enter per 2 secondi. La misura sarà posta in esecuzione e il display torna a mostrare la visualizzazione del conteggio.

### VISUALIZZAZIONI

Durante il normale funzionamento il display visualizza:

123456 Conteggio

N.B. Allo spegnimento viene salvato il conteggio assoluto.

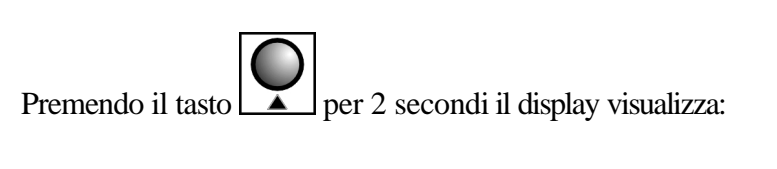

12312 Diagnostica Ingressi/Uscite

Premendo nuovamente il tasto il display visualizza il conteggio assoluto

### COLLEGAMENTI

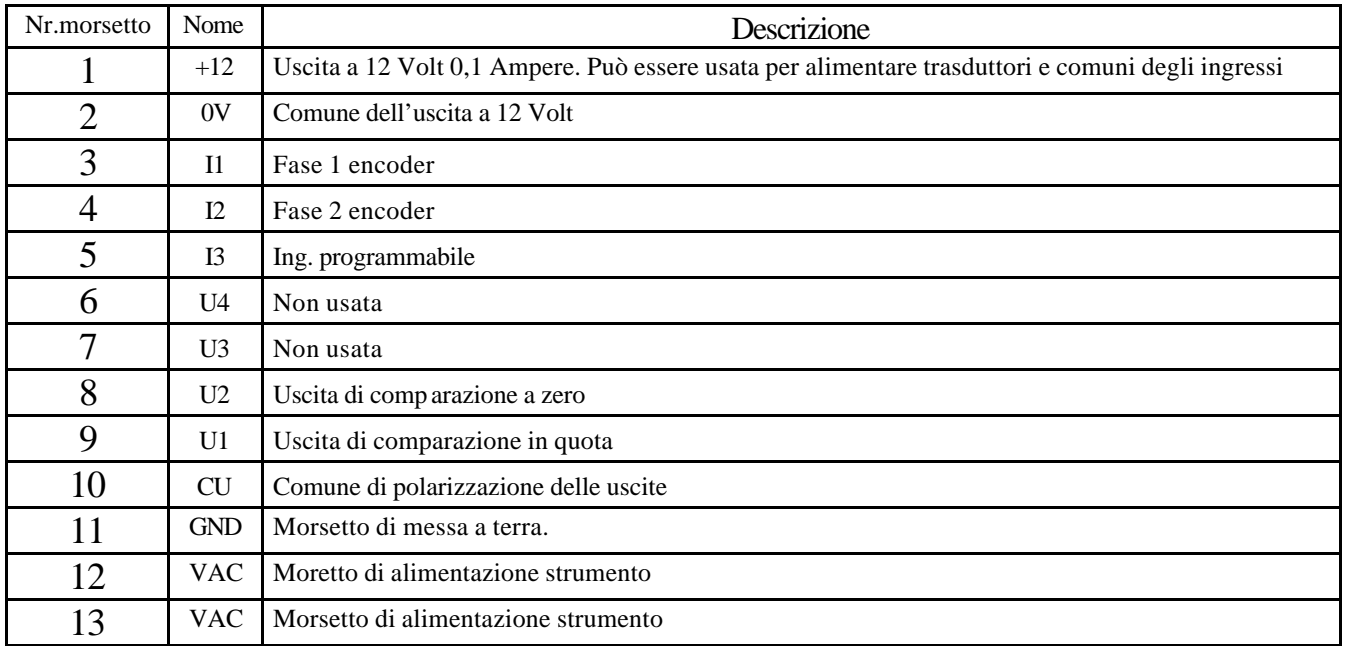

## CODICE DI ORDINAZIONE

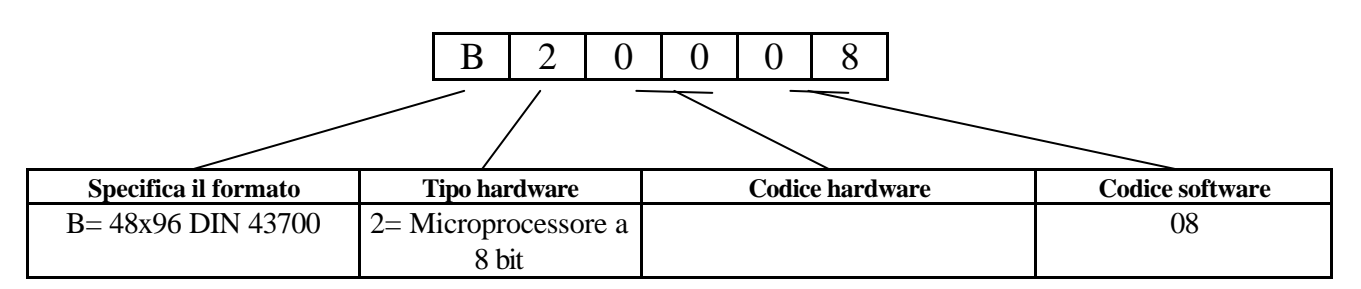

N.B. All'ordine deve essere specificata la tensione di alimentazione dello strumento che può essere 24-110-220

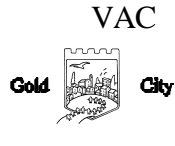

### **DIMENSIONI**

### Anteriore

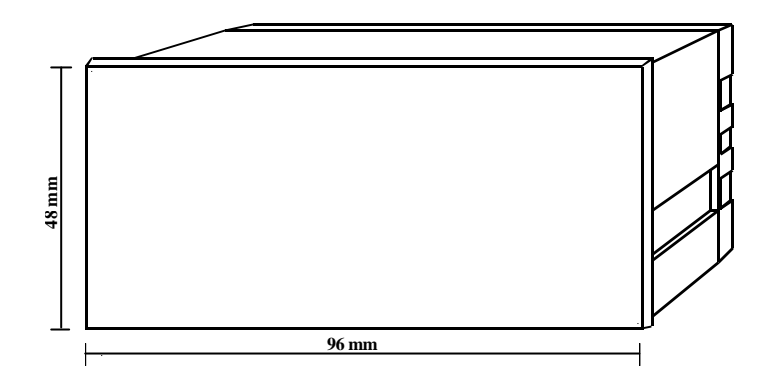

### Posteriore

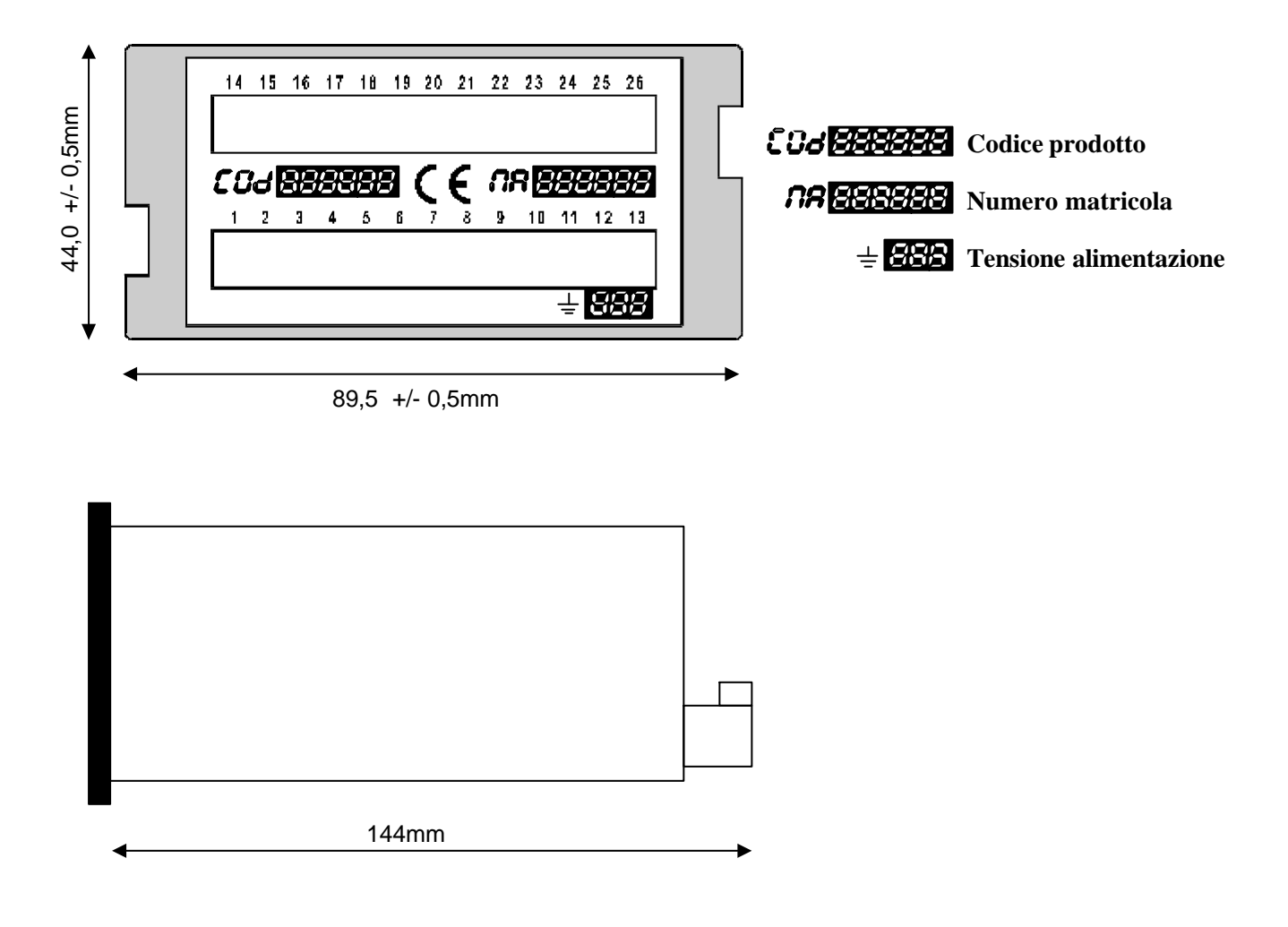

La Gold City si ris erva di modificare, senza preavviso, le specifiche dello strumento descritte a catalogo. La Gold City esclude ogni sua responsabilità da danni causati da un errato o improprio utilizzo dello strumento.

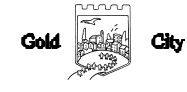